# **WNAM 1.6**

, . **Linux.** , . ⋒

```
1. WNAM (1.3, 1.4)
```
WNAM 1.3 1.4 1.6 :

• MongoDB (wnam\_db):

mongodump -o /backup/wnam14\_bkp -d wnam\_db

WNAM :

service tomcat8 stop

 Tomcat :  $\bullet$ 

update-rc.d tomcat8 disable

FreeRADIUS , WNAM RADIUS-:

service freeradius stop update-rc.d freeradius disable

## **2. WNAM 1.6**

```
https://www.netams.com/download/. wnam.war -, WNAM. .
WNAM Linux- () "wnam", :
```
useradd -m -U -s /bin/false wnam

:

# [https://www.netams.com/download/,](https://www.netams.com/download/)

```
wget -O wnam.war http://www.netams.com/cgi/download.cgi?
token=zsmehgiuwsprehmbhxjprgvlqgcunjyg 
mv wnam.war /home/wnam
chmod 755 /home/wnam/wnam.war
chown wnam:wnam /home/wnam/wnam.war
mkdir /home/wnam/logs
chown wnam:wnam /home/wnam/logs
```

```
WNAM ( wnam.war), :
```
systemctl daemon-reload

```
- init- systemd (). -.
```
A. init.d ( ):

```
ln -s /home/wnam/wnam.war /etc/init.d/wnam
update-rc.d wnam defaults
update-rc.d wnam enable
```
#### . systemd. **/etc/systemd/system/wnam.service** :

```
[Unit]
Description=WNAM Server
```
[Service] WorkingDirectory=/home/wnam ExecStart=/home/wnam/wnam.war SuccessExitStatus=143 Restart=on-failure RestartSec=10 User=wnam Group=wnam

StandardOutput=append:/home/wnam/logs/console.log StandardError=append:/home/wnam/logs/console.log

AmbientCapabilities=CAP\_NET\_BIND\_SERVICE

[Install] WantedBy=multi-user.target

 "append:" systemd >240. "file:".⋒

systemctl enable wnam

**/home/wnam**. , WNAM - , WNAM:

/home/wnam/wnam.conf;

:

/home/wnam/application.yaml.

(**/home/wnam/wnam.conf)** WNAM. Java-. , , -:

```
export JAVA_OPTS="-Xms512m -Xmx4g -Djava.net.preferIPv4Stack=true --add-opens 
java.base/sun.security.ssl=ALL-UNNAMED"
export LOG_FOLDER="/home/wnam/logs"
export LOG_FILENAME="console.log"
```
: [http://www.netams.com/files/wnam/misc/wnam.conf.](http://www.netams.com/files/wnam/misc/wnam.conf)

"-Xmx" . - 2/3 Linux-.

(**/home/wnam/application.yaml)** Spring Boot Tomcat. . ( ):

server: forward-headers-strategy: native tomcat: remoteip: protocol-header: "X-Forwarded-Proto" remote-ip-header: "X-Forwarded-For" basedir: accesslog.enabled: true port: 8080 address: 127.0.0.1 servlet: session: timeout: 1800

```
spring:
  application:
  name: WNAM
  mvc:
  view:
   prefix: /WEB-INF/jsp/
   suffix: .jsp
  data:
  mongodb:
   uri: mongodb://127.0.0.1:27017/wnam_db
# for cluster configuration, use:
# uri=mongodb://app1,app2,db1,db2/wnam_db
# kafka:
# bootstrap-servers: 172.16.135.10:9092,10.241.200.123:9092,10.241.200.124:9092
#netams:
# wnam:
# cluster:
# # optional, default false. kafka
# kafka_enabled: true 
# # optional default false, , wnam, true , false 
# full_sync: true 
# # optional, default 1 () kafka
# replicas: 3 
# # optional, default true. kafka kafka
# unclean_election: true 
\# # optional, default empty. master, \qquad,
# role: master 
# # optional, default 'true'. . true false, wnam
# use_cache: true
```
: <https://www.netams.com/files/wnam/misc/application.yaml>. WNAM **wnam.properties** , - "" " ["](https://docs.netams.com/pages/viewpage.action?pageId=31818419).

### **3. WNAM**

WNAM :

systemctl restart wnam

## **wnam.conf** / **application.yaml** .

**/home/wnam/logs wnam.log**, :

22:03:22.924 INFO [com.netams.wnam.WNAM:48] - Starting WNAM v1.8.2398 on debian64.k18.netams.com with PID 30757 (/home/wnam/wnam.war started by wnam in /home/wnam) 22:03:22.927 DEBUG [com.netams.wnam.WNAM:51] - Running with Spring Boot v1.5.16. RELEASE, Spring v4.3.19.RELEASE 22:03:22.928 INFO [com.netams.wnam.WNAM:593] - No active profile set, falling back to default profiles: default 22:03:28.997 INFO [c.n.wnam.services.MikrotikService:42] - MikrotikService started 22:03:29.018 INFO [com.netams.wnam.services.SmsService:286] - SmsService started 22:03:29.040 DEBUG [com.netams.wnam.services.OuiService:29] - OuiService start 22:03:29.255 DEBUG [com.netams.wnam.services.OuiService:69] - OUI cache load: 214 ms., size=24753 22:03:29.263 DEBUG [c.n.wnam.services.StatisticService:282] - Log file: /home /wnam/logs/wnam.log 22:03:29.264 DEBUG [c.n.wnam.services.StatisticService:134] - StatisticService start 22:03:29.266 DEBUG [c.n.wnam.services.StatisticService:138] - Session maximum life time is 21600 seconds 22:03:29.292 DEBUG [c.netams.wnam.manager.LicenseManager:158] - LicenseManager start 22:03:29.310 DEBUG [c.netams.wnam.manager.LicenseManager:188] - License key: XXXX-XXXX-XXXX-XXXX 22:03:29.352 INFO [c.n.wnam.services.LinuxCPService:115] - LinuxCPService started 22:03:29.363 INFO [c.n.w.services.ControllerApiService:117] - ControllerApiService started 22:03:29.489 DEBUG [c.n.wnam.manager.PhoneNumbersManager:212] - Phones countries cache load: 234 22:03:29.494 INFO [c.netams.wnam.services.UnifiService:68] - UnifiService started 22:03:29.526 DEBUG [com.netams.wnam.services.SormService:92] - Parameters 'sorm\_upload\_path' or 'sorm\_file\_name' are empty 22:03:29.529 INFO [com.netams.wnam.services.SormService:137] - SORM RADIUS targets: 0, API enabled: false 22:03:29.529 INFO [com.netams.wnam.services.SormService:117] - SormService started 22:03:29.563 DEBUG [c.n.wnam.services.WnamCmdService:167] - WnamCmdService start 22:03:29.566 DEBUG [c.n.wnam.services.WnamRadiusService:76] - WnamRadiusService start 22:03:29.604 DEBUG [c.n.wnam.services.WnamRadiusService:104] - RadiusService accepting requests 22:03:29.895 INFO [c.n.wnam.services.BluesocketService:46] - BluesocketService started 22:03:30.039 INFO [c.n.w.services.AdvertisementService:76] - AdvertisementService started 22:03:30.056 DEBUG [c.n.wnam.services.NetFlowService:79] - NetFlowService start 22:03:30.079 DEBUG [c.n.wnam.services.WnamApiService:100] - WnamApiService start 22:03:30.309 DEBUG [c.netams.wnam.manager.LicenseManager:306] checkLicenseKeyOnServer key='XXXX-XXXX-XXXX-XXXX' at 06.01.2019 22:03:30 22:03:30.939 DEBUG [c.netams.wnam.manager.LicenseManager:362] checkLicenseKeyOnServer 1 returned license with key XXXX-XXXX-XXXX-XXXX 22:03:30.940 DEBUG [c.netams.wnam.manager.LicenseManager:207] checkForLicensing: valid license key XXXX-XXXX-XXXX-XXXX 22:03:31.132 DEBUG [com.netams.wnam.web.LoginController:111] - owning\_logo=file: /home/wnam/wnam.war!/images/wnam\_logo\_owner.png not found 22:03:32.618 INFO [com.netams.wnam.WNAM:57] - Started WNAM in 9.98 seconds (JVM running for 10.446) 22:03:36.514 DEBUG [c.n.wnam.manager.PhoneNumbersManager:228] - Phone cache is loaded: 84 prefixes, 1044 operators

## , WNAM, :

- **/home/wnam**, root ( "ls -la");
- $\bullet$ MongoDB ( "mongo");
- 8080 / 80 ( "netstat -nap | grep 80");
- 1812 / 1813 FreeRADIUS WNAM ( "netstat -nap | grep 1812").

#### **4. ADCTool**

WNAM (EAP-PEAP/MSCHAPv2), ("WNAM").

## **5. -**

WNAM (<http://server/wnam/home>) WNAM .

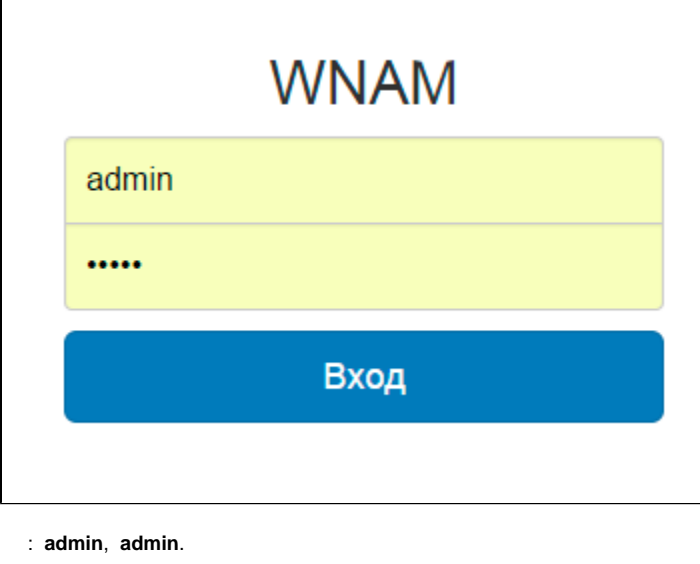

 $\circledcirc$ 

-.